PLM World '06

#### Using Teamcenter Data Management with NX Simulation

Clark Briggs Jet Propulsion Laboratory California Institute of Technology Clark.Briggs@jpl.nasa.gov (818) 393-0734

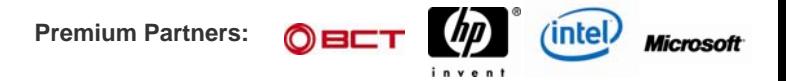

### Topics Covered

- · Arrangement of CAE data in TCEng
	- Data sets and their relationships
- · Managing the data sets
	- Design and analysis on the same item
	- · Using separate design and analysis BOMs
- · Managing multiple analyses
- Managing and sharing results
	- · Using JT for results
	- · Organizing reports

#### Where Are We In The Development Pipeline?

- · Simulation is New in NX4
- ·Using NX 4.0.1 and TCEng 10.0.0 Here

# Motivations for Using TCEng for CAE

- · Data storage
	- · Safe, reliable, centralized, scalable, sharable
- ·**Search** 
	- · Collaborative sharing, reuse, best practices
- · Access control
	- ·Ownership -> Permissions
	- ·Supports teams
- · Data organization
	- Structured, linked w/ relationships
- · Collaboration
	- ·Visualization, remote access
	- ·Supports IDPTs

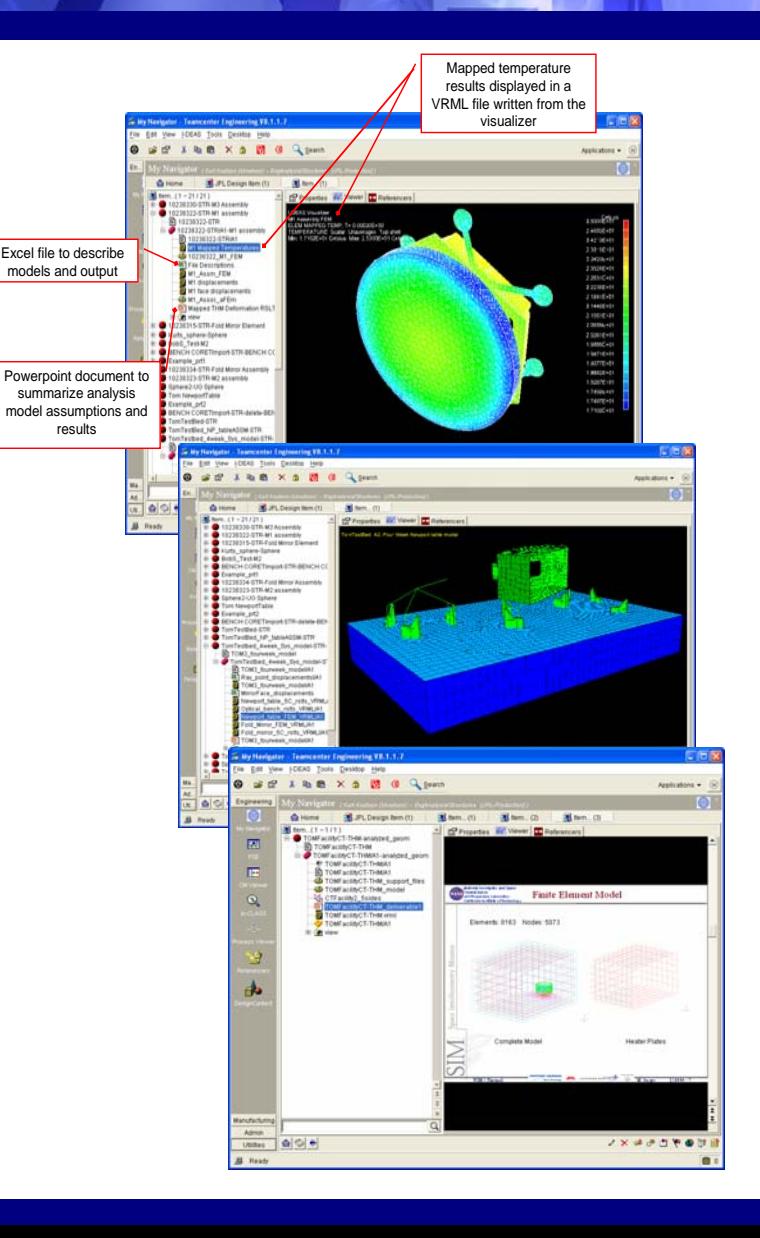

# CAE Data Sets in TCEng

- · NX Simulation native files
	- .sim: The loads, BCs, solution set up & solution (optional)
	- . .fem\_i: The idealized analytic geometry
	- ·.fem: The model w/ nodes, elements and materials
- · Under TC Eng, these become data sets:
	- · CAESolution for the .sim file
	- CAEGeom for the idealized geometry file
	- · CAEMesh for the fem file
- · The TC Eng relationship to the Item Revision is **NXSimulations**

# Data Set Management

- · Data sets are attached to Item Revisions
	- · Items are revisionable. Data sets aren't revisionable.
- · CAE data sets can be on different Item from design part geometry
	- ·Permissions are controlled by Item Revision
	- ·Designer & Analyst can't modify other's data
	- ·Idealized part (CAEGeom) holds link to design part
	- This connection is not visible to TCEng
- · Use Item Revisions for CAE data version control
	- Best Practice: Follow design practice of "only one working revision"

# CAE Simulation Data Sets

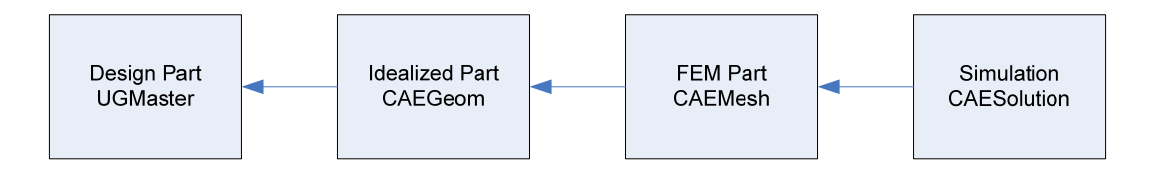

- CAEGeom (UGSCENARIO\*)
	- ·Linked to the design part
	- · One per design part or assembly
- CAEMesh (UGSCENARIO\*)
	- ·Finite element model
	- ·Linked to idealized part
- CAESolution (NXSimulation\*)
	- Contains multiple load and BC definitions
	- Solver set up
	- Solution sets (optional)

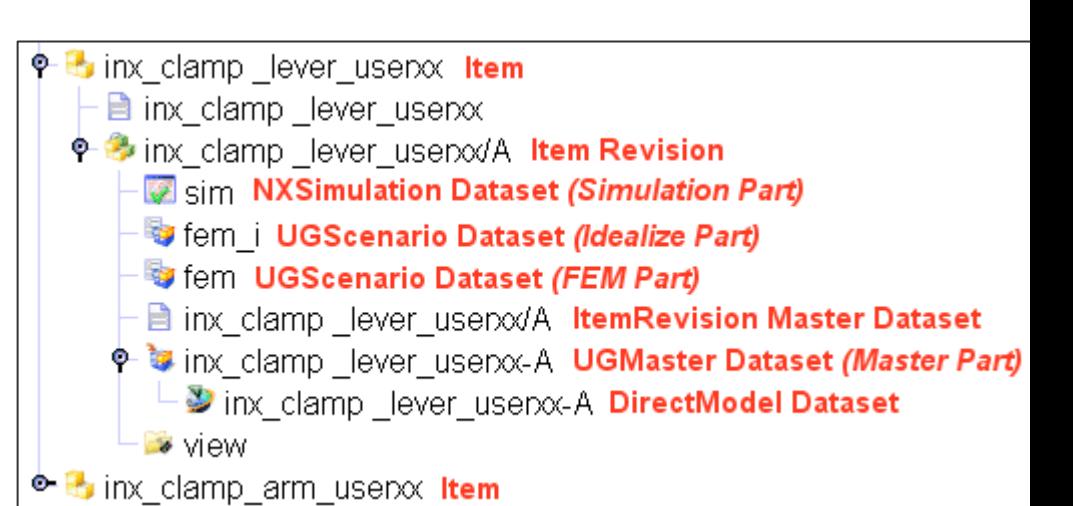

\* TCEng 10.0.0

# Multiple Analyses

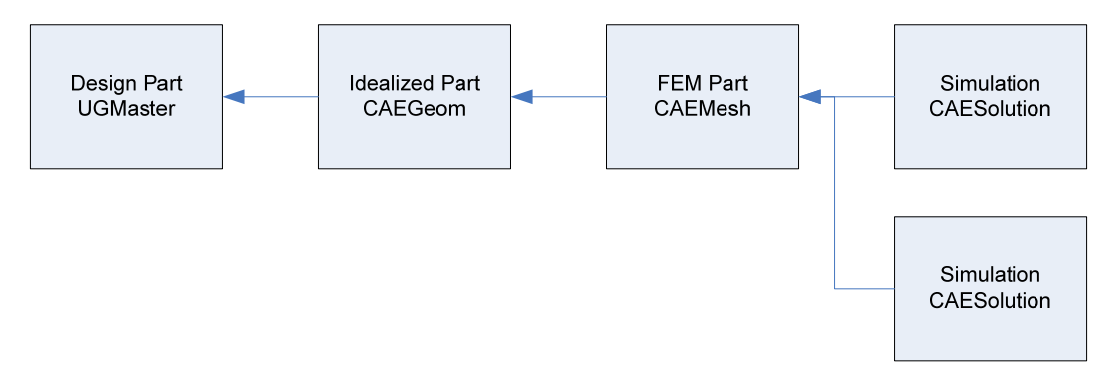

- · Multiple solutions for a FEM
	- ·Divide up load cases, modal frequency ranges
	- ·Statics vs dynamics
	- · Simulation data set can hold multiple solutions internally but these are not visible to TCEng
- Use simulation overrides
	- ·Material properties, load application points
- · Simulation and FEM can be on different Items
	- · Can have different owners
	- ·Supports teams by dividing up work
	- · Can have different revision timing

# Multiple FEMs

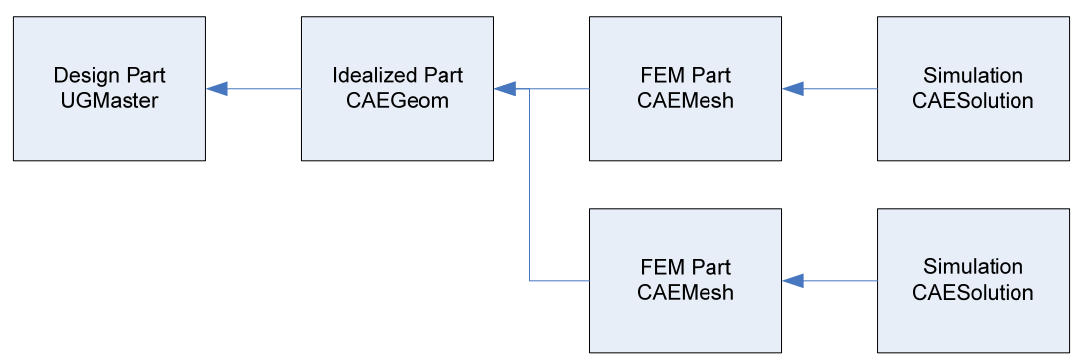

- · Multiple Models
	- · Different materials or nongeometric properties (eg, nonstructural mass)
	- ·Mesh refinement, meshing trades
	- ·Different models of supports or boundary conditions
- · FEM and idealization can be on different Items
	- ·Can have different owners
	- ·Supports teams by dividing up work
	- ·Can have different revision timing

# Models w/o Design Geometry

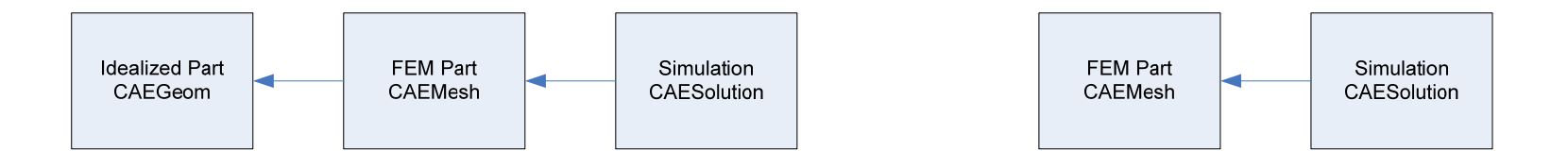

- ·FEM only without design geometry
	- Support initial design before configuration is available

# Managing Analysis Data

- · Data structures
	- Combinations of 3 possible arrangements
	- · Each has different characteristics
- ·Multiple data sets per Item Revision
- ·Multiple Revisions
- ·Multiple Items

### Typical: Analysis Follows Part Life Cycle

- ·One analysis, one part, for life
- ·All cases in one simulation
- · Analysis revision follows design part revision
- · Design part on separate Item
	- ·Idealized part (fem\_i) holds link
	- ·Naming convention provides the tie

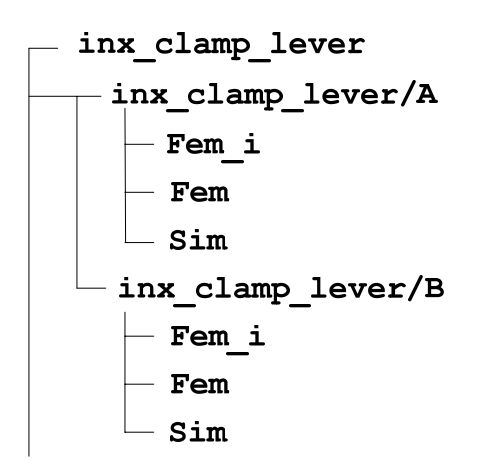

#### Multiple Data Sets per Item Revision

- · Limitations
	- Manual data set naming for configuration control
	- Practical limit of ~5 analyses per Revision
- · Suitable for
	- Fixed design geometry
	- Parametric study (BCs, material, loads)
- · Data structure
	- Common design and idealized part
	- Single FEM and multiple simulations
	- Multiple FEMs, multiple simulations
- · Revise all at once

#### Example: Multiple Data Sets per Item Revision

- Mesh refinement
	- ·Mesh type or change coded in data set name
	- ·Single design part, single idealized part
	- ·FEM & Sim per trial
- · Load or BC study
	- ·Single design part, single idealized part, single FEM
	- ·Sim per trial
- · Several load case groups
	- ·Single design part, single idealized part, single FEM
	- ·SIM per group
- · Material study
	- ·FEM & Sim per trial
	- ·Single FEM with Sim per trial (use material override)
- ·Use Revisions to repeat studies after design change

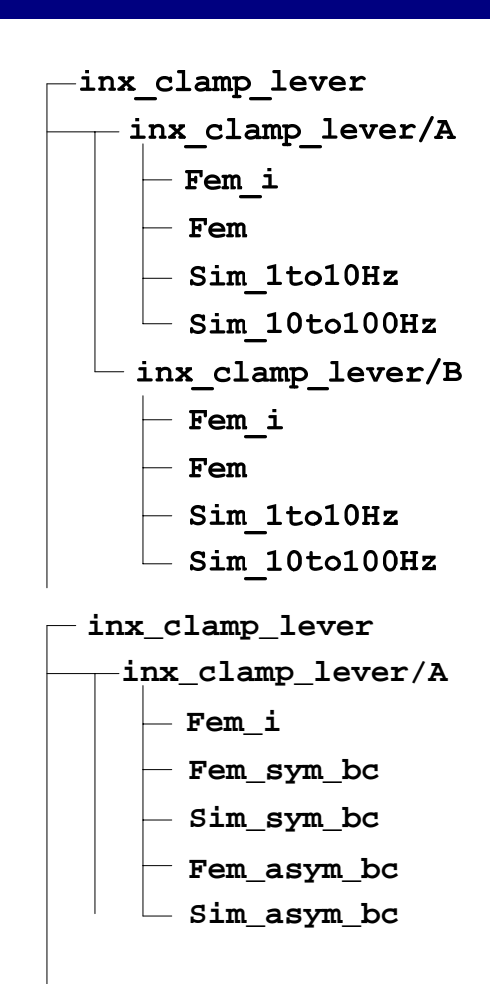

# Multiple Revisions

#### · Limitations

- One working, writable set of data at a Time
- Revisions assumed to be time sequential
- · Suitable for
	- Geometry trade studies, tracking design trades
	- Same analyses content for each Revision
- · Data structure
	- Repeated FEM, Sim structure each Revision
	- Single design, one or few Sims
- ·Revise after each analysis

# Example: Multiple Revisions

- · Regression tests
	- Fixed analyses repeated after design changes
- · Requirements check
	- · Repeat as desired after design change

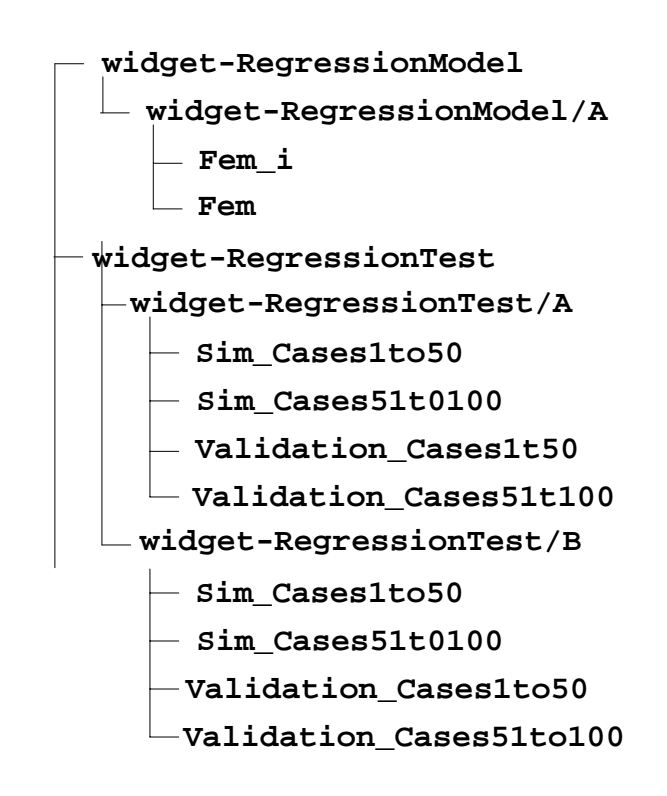

### Multiple Items

- · Limitations
	- Manual item naming for configuration control
- · Suitable for
	- Multiple analysis types
	- Multiple studies
	- Dividing up work for teams
- · Data structure
	- ·Items can be arranged in a BOM
	- Repeated FEM, Sim structure each Revision

### Example: Multiple Items

- · Item holds an analysis over time
	- Statics, dynamics or impact on individual Item

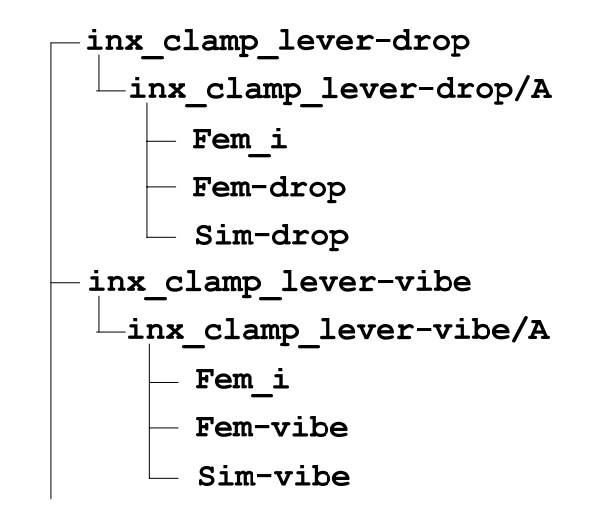

# Managing Results & Collaboration

- · Data sets for MSOffice are active in TCEng viewer
	- PowerPoint presentations from reviews
	- MSWord docs from reports
- · JT views now show results
- · DirectModel datasets hold JT files
	- Put multiple, related views in same data set
	- Select JT view in TCEng viewer via RMB
- · JT views of results can be shown as part of assemblies

### Acknowledgements

This work was performed at the Jet Propulsion Laboratory, California Institute of Technology, under a contract with the National Aeronautics and Space Administration.

- The author thanks Mr. Pete Ogilvie, UGS, for his assistance in building the training class upon which this material is based.
- Reference herein to any specific commercial product, process, or service by trade name, trademark, manufacturer, or otherwise, does not constitute or imply its endorsement by the United States Government or the Jet Propulsion Laboratory, California Institute of Technology.